# **SOFTWARE DE CONTROLE DE USO DOS LABORATÓRIOS DO DEPARTAMENTO DE CIÊNCIAS AGRÁRIAS DO IFMG CAMPUS BAMBUÍ**

#### Alex Daniel CASTANHA<sup>1</sup>; Bruno FERREIRA<sup>2</sup>

<sup>1</sup> Estudante do Curso Superior de Tecnologia em Análise e Desenvolvimento de Sistemas Turma 02 do IFMG Campus Bambuí

² Professor do IFMG Campus Bambuí Bambuí – MG – Brasil

#### **RESUMO**

Os alunos do IFMG Campus Bambuí podem realizar diversas atividades fora dos horários das aulas práticas. Durante as atividades exercidas nas reservas ou nas aulas práticas, pode acontecer do aluno quebrar/danificar algum material/equipamento do laboratório. Estes também podem ser solicitados pelos docentes do instituto, para alguma pesquisa de campo, ou em algum outro laboratório do próprio instituto, caso não tenha algum material necessário nele. Para realizar todas estas tarefas citadas anteriormente, os responsáveis pelos laboratórios utilizam formulários, preenchidos à mão para ter controle do uso destes. Mas este controle exige um esforço a mais, pois os responsáveis pelos laboratórios tem sempre que conferir no momento em que registrar alguma nova reserva, se terá a quantidade de materiais/equipamentos disponíveis, para que o aluno possa realizar sua atividade. O responsável perde muito tempo na conferência dos formulários, e consequentemente, o aluno também. E algumas informações podem não ser seguras, ou seja, às vezes podem estar desatualizadas. Como objetivo do trabalho, tem-se o desenvolvimento de um *software* para controlar o uso dos laboratórios do IFMG Campus Bambuí.

**Palavras-chave:** Delphi, Sistema de Informação, Informatização do Campus.

### **INTRODUÇÃO**

O Departamento de Ciências Agrárias do IFMG Campus Bambuí, possui os laboratórios de Análises Físico-químicas, Análises Microbiológicas, Análise Sensorial, Bromatologia e Nutrição Animal (LABNA) e o Multidisciplinar de Biologia (LAMUBI) (Regulamento dos Laboratórios do Departamento de Ciências Agrárias, 2009). Estes laboratórios são utilizados para aulas práticas, de acordo com o curso, e também para outras atividades, como pesquisa, extensão, etc.

Mas, para exercer essas outras atividades, os alunos devem registrar uma reserva com antecedência, por meio de um formulário, para que ele possa especificar o laboratório, dia, hora, e os materiais/equipamentos utilizados nesta, e assinar. Feito isso, o responsável pelo laboratório verifica se os materiais/equipamentos requisitados pelo aluno estão disponíveis para a atividade (Regulamento dos Laboratórios do Departamento de Ciências Agrárias, 2009).

Nesta verificação realizada pelo responsável do laboratório, é exigido sobre ele certo esforço e atenção, visto que ele deve olhar os formulários, comparando as datas, horas e os materiais/equipamentos já reservados por outros alunos, assim, gastando um tempo a mais no processo de reserva do laboratório.

Os docentes do instituto, podem também requisitar materiais/equipamentos para alguma pesquisa de campo, ou para levar a algum outro laboratório do próprio instituto, caso esteja em falta ou não tenha este no estoque. O processo é o mesmo, é preenchido um formulário, com a descrição

dos materiais/equipamentos, a data da saída e a data de devolução, e o responsável assina-o. O responsável verifica se estes materiais/equipamentos estão disponíveis para empréstimo.

De acordo com as informações levantadas, foi desenvolvido um *software* que atenda as necessidades do responsável pelos laboratórios, que permite um processamento das informações necessárias para realizar estas tarefas.

O *software* permite que o responsável realize consultas a base de dados, para verificar qualquer informação necessária que diz respeito às tarefas de controle de uso dos laboratórios. Como pode também, imprimir relatórios do uso dos laboratórios, por um período de tempo.

### **MATERIAL E MÉTODOS**

Para o desenvolvimento do *software* foi necessário fazer uma análise de requisitos com o responsável pelos laboratórios do IFMG Campus Bambuí, ou seja, levantar informações a respeito da utilização dos laboratórios, como e quando um aluno pode reservar um deles, o processo para requisitar materiais/equipamentos (empréstimo) e registrar quebra do mesmo.

Na análise de requisitos notou-se a necessidade de armazenar as informações. Para isto foi feito um DER (Diagrama Entidade-Relacionamento), para representar a base de dados, onde serão armazenadas todas as informações utilizadas pelo responsável. Para a criação desta base de dados foi utilizada a ferramenta *Database Desktop*, esta já vem com o compilador Delphi 7.

Após o levantamento da análise de requisitos e a construção da base de dados, foi realizada a fase de desenvolvimento do *software*. Para implementar o programa foi utilizado o compilador Delphi 7, e para a conexão do banco de dados com o programa utilizou a paleta de componentes do BDE (*Borland Database Engine*), do Delphi 7.

O ambiente de desenvolvimento Delphi se baseia em uma extensão orientada a objetos da linguagem de programação Pascal, também conhecida como *Object Pascal* (CANTÙ, 2003, p.36).

Os componentes Delphi são programados usando-se PME, propriedades, métodos e eventos. [...] Um evento na verdade, é tecnicamente uma propriedade, apenas com a diferença de que ele se refere a um método (um tipo de ponteiro de método, para sermos mais precisos), em vez de outros tipos de dados (CANTÙ, 2003, p.100).

Por fim, foi feito a construção dos formulários de reserva, empréstimo e quebra, mais um relatório informando a quantidade de materiais/equipamentos em estoque. Para construir todos estes formulários e relatórios foi utilizado o componente QuickReport, este se encontra nos pacotes que já vem pré-instalados no Delphi 7.

O *QuickReport* é elaborado da mesma maneira que o desenho da *Form* (formulário, tela) normal, porém tem algumas particularidades (SONNINO, 2000, p.53).

#### **RESULTADOS E DISCUSSÃO**

Tem-se a observação que o atendimento tanto para os alunos e professores, será feito com o processamento das informações contidas na base de dados, onde o usuário pode sempre atualizá-las.

A Figura 1 ilustra a tela principal do *software*, com uma interface simples, fácil de manipular.

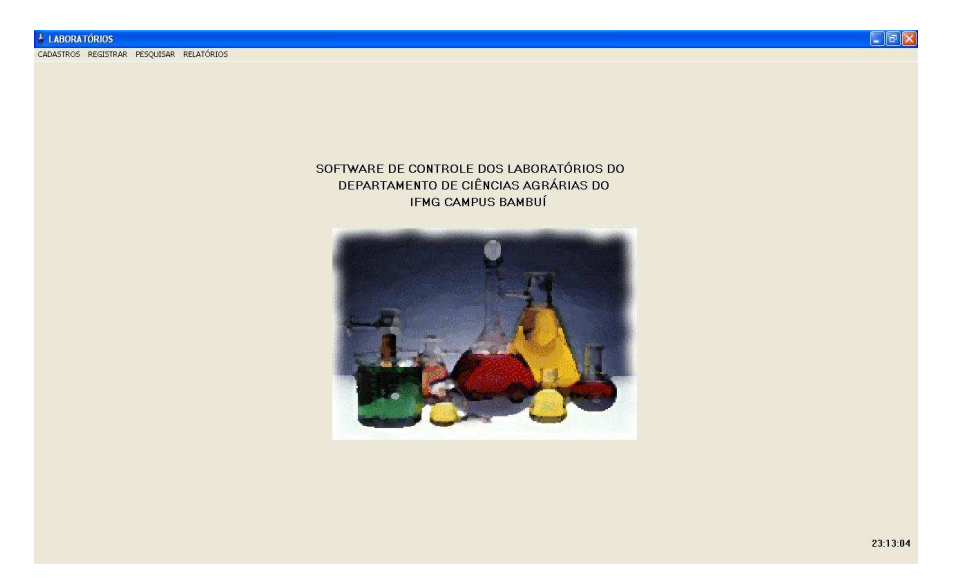

**Figura 1: Tela Principal do** *Software* **de Controle do Uso dos Laboratórios do Depto. De Ciências Agrárias do IFMG Campus Bambuí.** 

Para que os alunos registrem uma reserva, o *software* verifica se os materiais/equipamentos estão disponíveis para ela. Com este procedimento, o responsável pelo laboratório poupa tempo, e garante total segurança das informações passadas para o aluno.

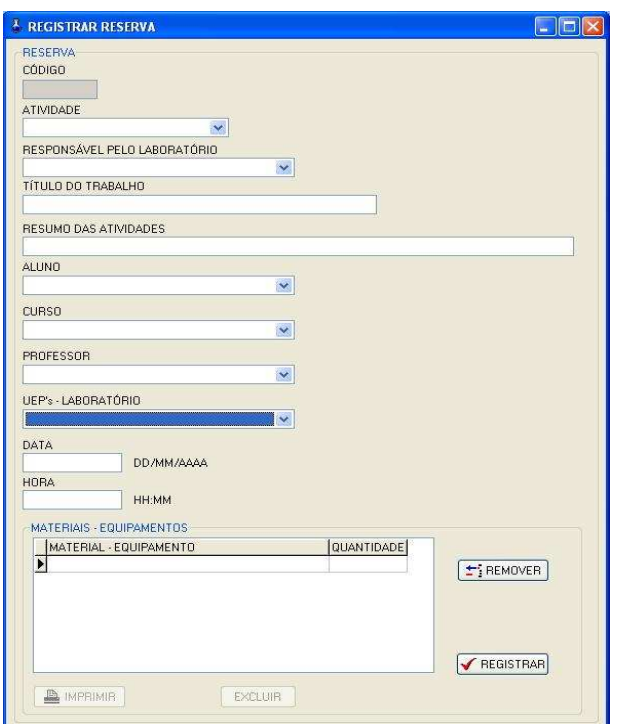

A Figura 2 ilustra a tela para registrar a reserva, com todos os seus atributos necessários.

**Figura 2: Tela de Cadastro de Reserva dos Laboratórios, com todos os materiais/equipamentos que poderão ser utilizados.** 

O mesmo serve para o empréstimo (solicitar requisição de materiais), o *software* verifica se os materiais/equipamentos estão disponíveis para o docente. Assim, fica mais fácil visualizar os materiais/equipamentos que não foram devolvidos, ou seja, que atingiu a data de devolução.

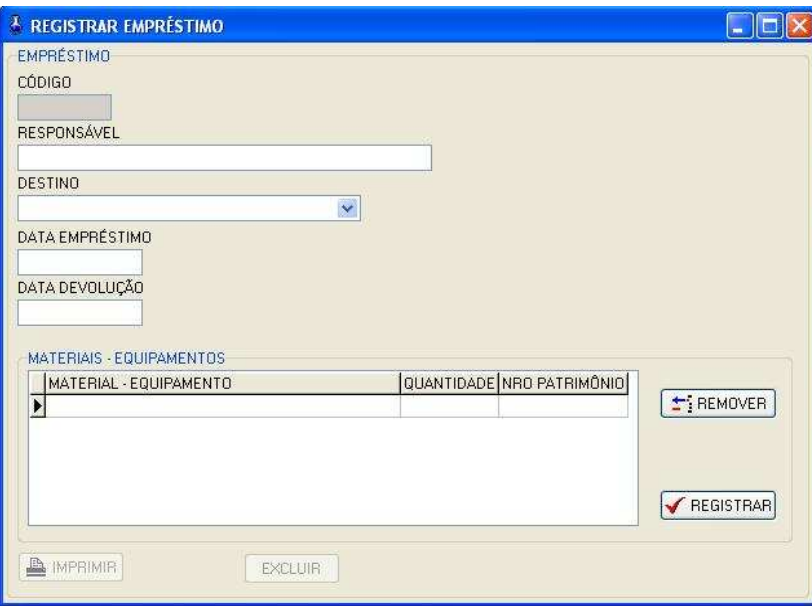

A Figura 3 ilustra a tela de empréstimo com todos os atributos necessários.

**Figura 3: Tela de Cadastro de Empréstimo dos Laboratórios, com todos os materiais/equipamentos que poderão ser utilizados.** 

### **CONCLUSÃO**

Com o produto de *software* final, pode ser analisado que os processos de reserva, empréstimo e quebra são mais fáceis, seguros e rápidos; com praticidade e segurança da execução dessas tarefas.

O responsável pode ter um controle total de todas as tarefas citadas anteriormente. Assim, não será exigido muito esforço do controle de uso dos laboratórios do instituto, e com mais facilidade no processamento das informações.

#### **AGRADECIMENTOS**

A Fernanda, responsável pelos laboratórios do IFMG Campus Bambuí, que viabilizou o desenvolvimento do *software*, através do levantamento da análise de requisitos.

E a todos os amigos, que torceram para que este fosse realizado com sucesso.

### **REFERÊNCIAS BIBLIOGRÁFICAS**

CANTÙ, Marco; Dominando o Delphi 7: a bíblia / Marco Cantù; tradução: Kátia Aparecida Roque; revisão técnica Álvaro Rodrigues Antunes, 2003, São Paulo – SP: Pearson Education do Brasil, p. 36; p. 100.

IFMG Campus Bambuí. Regulamento dos Laboratórios do Departamento de Ciências Agrárias, 2009, Bambuí – MG, 15 p.

SONNINO, Bruno; Desenvolvendo Aplicações com Delphi 5, 2000, São Paulo – SP: MAKRON *Books* do Brasil Editora Ltda., p. 53.